*Si les penseurs du Siècle des Lumières ont inventé la version beta de Wikipédia, les Parisiens sont (toujours) privés de garrigue... les pauvres ! Alors, c'est à nous de créer l'Encyclopédie des Garrigues : http://wikigarrigue.info Un des éléments importants de celle-ci étant la partie Galerie. Mais comment participer ?*

Tutoriel : **Ajouter vos images sur la galerie du Collectif des garrigues**

## **http://wikigarrigue.info/galerie**

## **Pour contribuer à la galerie**,

1/ avec votre navigateur, rendez-vous sur wikigarrigue/galerie La page d'accueil ressemble à ça :

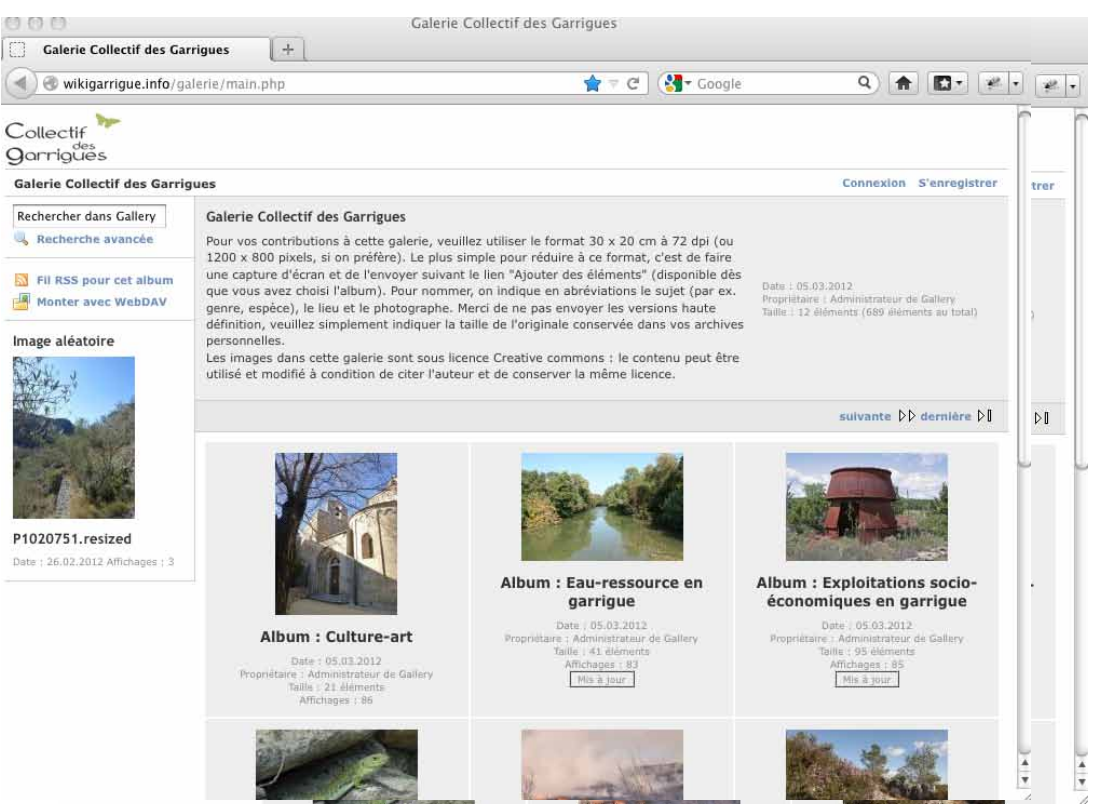

(il y a neuf albums sur cet écran, puis deux autres sur l'écran suivant).

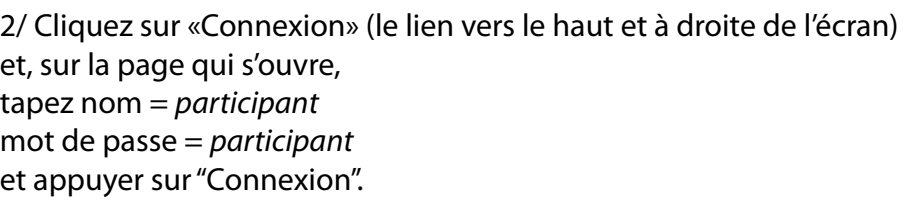

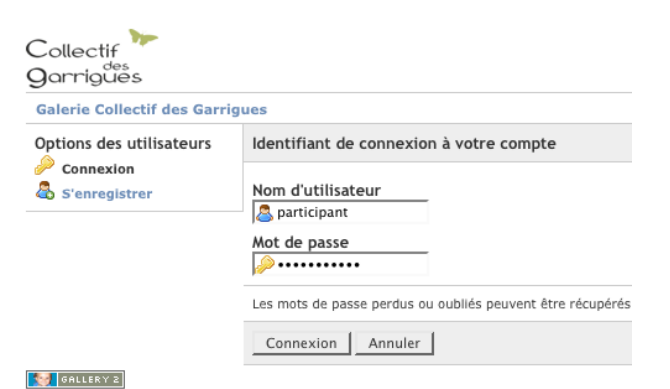

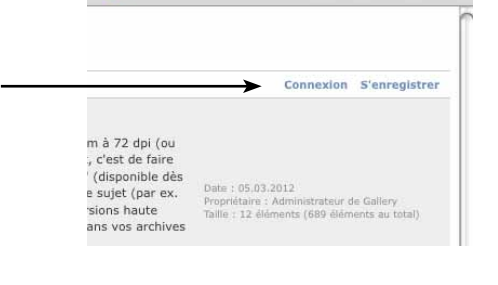

3/ par exemple, j'ai décidé d'envoyer la photo d'un girobroyeur : Pour ne pas alourdir la Galerie avec des versions haute définition, au préalable, j'ai réduit ma photo à 1000 x 700 pixels env. (Pour faire cette réduction, la façon la plus facile c'est d'afficher la photo en plein écran et de faire une capture d'écran.)

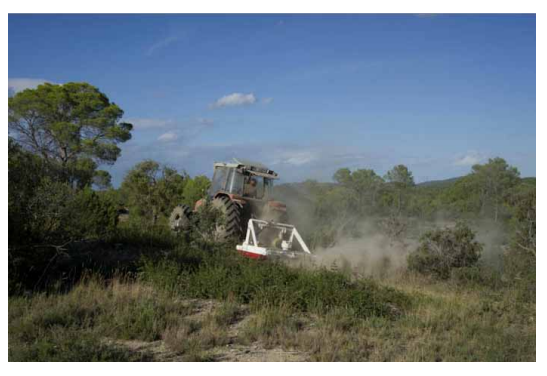

4/ Revenant à notre Galerie, choisissez l'album correspondant à votre photo (et oui, il faut d'abord entrer dans un album… n'importe où dans l'album ; la photo se rangera soit sur la dernière page, soit par ordre alphabétique). Par ex, je choisis l'album «Faune-Flore» et, pour respecter le rangement existant, je vais dans le sous-album «Milieux» :

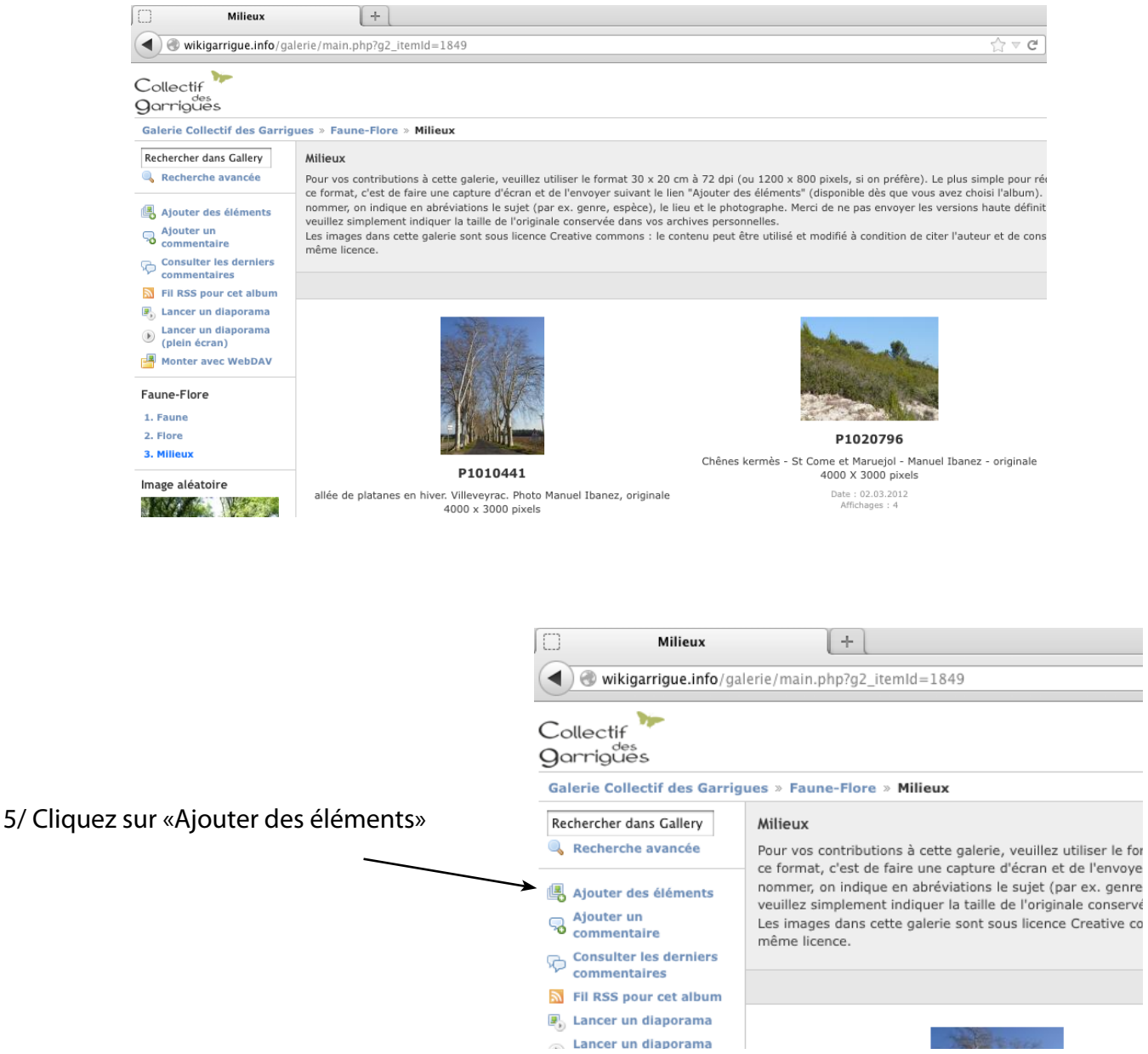

6/ Sur l'écran qui s'ouvre, dans «Parcourir», vous sélectionnez votre image sur votre ordinateur et, dans le champ «Description» renseignez le sujet, le lieu, l'auteur et la taille de l'originale (dans vos archives) et cliquez sur «Ajouter des éléments», en bas d'écran.

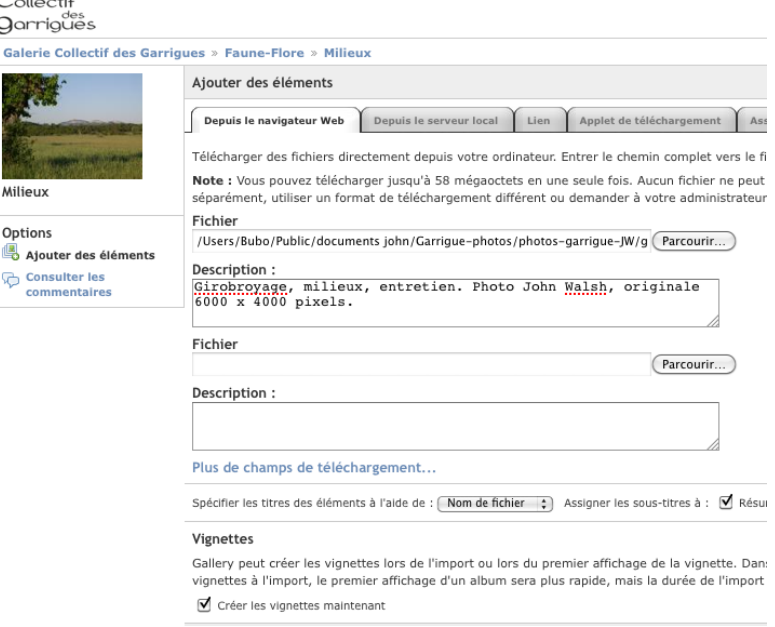

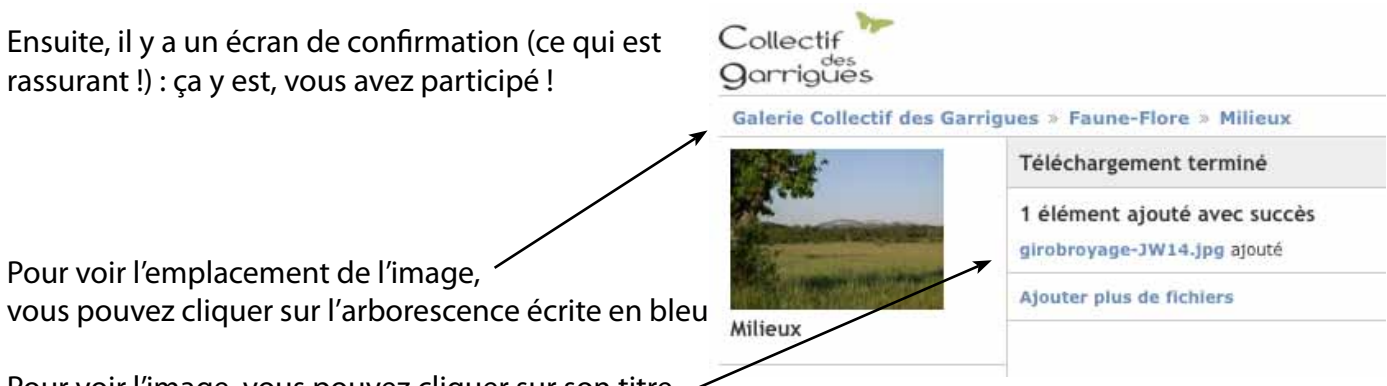

Pour voir l'image, vous pouvez cliquer sur son titre (toujours écrit en bleu).

Après, vous, les gens du Collectif et d'autres internautes, pourrez enregistrer des images de la galerie. Cette galerie ne contient pas des images en haute définition, mais, en cliquant deux fois successivement sur une vignette, vous ferez afficher une image en plein écran (ou presque), et vous pouvez l'enregistrer pour vos diaporamas et documents etc. ... à condition de citer l'auteur et de ne pas poser un copyright (ou autre licence restrictive) sur le document contenant ces éléments du Collectif des garrigues.

## **Remarque sur les conditions de partage**

Dans l'esprit de partage de ce réseau, la licence **Creative commons (By-Sa)** a été choisie, elle prévoit la réutilisation des contributions à condition de citer l'auteur et de conserver la même licence pour les utilisations ultérieures (pas de copyright ou restriction a posteriori). Cette licence facilite les échanges de textes, images, enregistrements etc. au sein du réseau et privilégie les apports relativement «ouverts» sur le plan juridique pour ses productions.

Plus de détails sur : http://creativecommons.org/licenses/by-sa/2.0/fr/

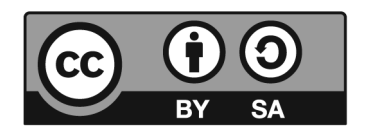

Pour d'autres renseignements sur l'Encyclopédie des garrigues, contactez manon.pierrel@euziere.org ou pour la partie galerie, contactez john.walsh@euziere.org